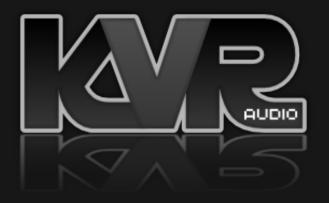

Product Registration - Audio Blast

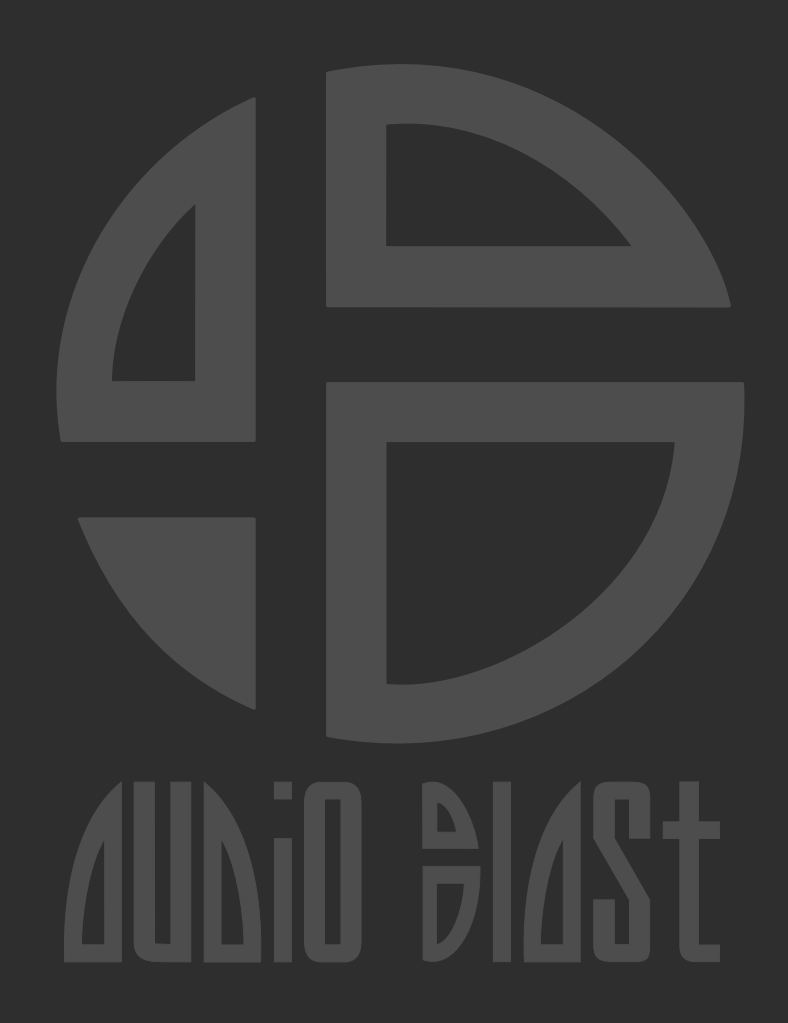

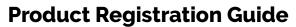

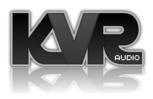

1/1

1 / I received serial number(s) and an e-mail address, what do I need to do to be able to download the product?

1. Go to https://www.audioblast.me/download/

2. You will now choose to download either the Windows or MAC version of your product.

3. Once you've downloaded the installers, install the plugins.

**4**. When ready, please unlock the plugin with the special Email and Password combination given to you by KVR! You will have received this in an e-mail.

Your Username will look like: acidbox0X@kvraudio.com

And Your Password: PCILLBJFANZMZJZLZHZZJZZZ

Enter this information into this screen here:

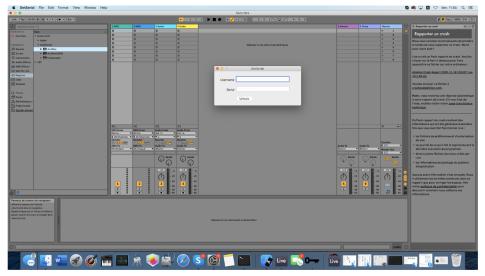

If you are having any issues at all installing and activating your software please contact contact@audioblast.me